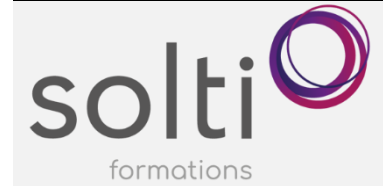

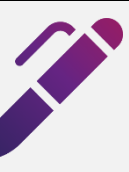

# **Microsoft Excel (Version Bureau) Automatiser votre utilisation d'Excel**

#### **Préalable :**

Windows Utilisateur ou équivalent Microsoft Excel – Apprivoiser le chiffrier électronique Microsoft Excel – Calculs et Formules I

**Durée : 4 demi-journées, de 8h30 à midi Horaire : 27-29 février, 5-7 mars**

**Catégorie : B**

#### **Objectifs du cours :**

Maximiser l'utilisation des outils d'automatisation d'Excel comme les macro-commandes, les mises en forme conditionnelles, les formats numériques personnalisés, la validation de donnée, etc.

Découvrir les trucs et astuces qui vous rendront efficace.

## **Méthode pédagogique :**

- Exposés et démonstrations
- Exercices dirigés et individuels

# **Contenu du cours**

#### **UTILISER LES RACCOURCIS-CLAVIER**

#### **PERSONNALISER VOTRE RUBAN ET VOTRE BARRE D'ACCES RAPIDE**

## **SELECTIONNER EN UN CLIC DES CELLULES AVEC UN CONTENU SPECIFIQUE TEL QUE**

- Des constantes
- Des formules
- Des cellules vides
- Des cellules visibles seulement
- Des validations de données
- Des formats conditionnels
- Des différences par lignes

#### **FAIRE UN CALCUL AVEC LA VALEUR DE LA CELLULE SANS COLONNE SUPPLEMENTAIRE**

**DEMYSTIFIER LE COLLAGE SPECIAL** *(version bureau limité)*

#### **CREER VOS LISTES INCREMENTEES PERSONNALISEES**

# **CREER VOS FORMATS NUMERIQUES PERSONNALISÉS**

- Créer un format numérique personnalisé
- Supprimer un format numérique personnalisé
- Rechercher et remplacer les formats

#### **MASQUER OU AFICHER LA VALEUR 0**

#### **APPLIQUER DES MISES EN FORME CONDITIONNELLES AU CONTENU DE LA CELLULE**

- Appliquer une mise en forme conditionnelle
- Copier une mise en forme conditionnelle
- Modifier une mise en forme conditionnelle
- Supprimer une mise en forme conditionnelle
- Rechercher des cellules contenant des mises en forme conditionnelles

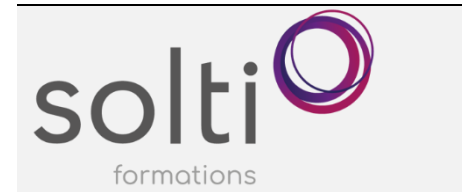

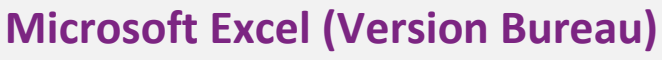

**Automatiser votre utilisation d'Excel**

#### **COMPARER LE CONTENU DE 2 COLONNES**

#### **UTILISER LES PLAGES NOMMÉES**

- Créer un nom de référence à l'aide de la Zone Nom
- Atteindre un élément nommé dans la Zone Nom
- Créer un nom par la boîte de dialogue Nouveau Nom
- Supprimer un nom défini
- Créer des noms à partir de titres existants
- Insérer un nom de référence dans une formule
- Substituer un nom dans une formule
- Attribuer un nom de référence à une constante
- Modifier la référence ou la valeur d'un nom

#### **CONTROLER L'ENTREE DES DONNEES AVEC L'OUTIL : VALIDATION DES DONNEES**

- Limiter la saisie à des valeurs numériques
- Limiter la saisie à une liste de données
- Limiter la saisie à un nombre de caractère
- Limiter la saisie à l'aide d'une formule
- Afficher un message de saisie
- Afficher un message d'erreur
- Supprimer les restrictions de validation et les messages simultanément
- Copier les critères de validation
- Rechercher des cellules contenant des critères de validation
- Pour repérer une donnée non conforme à les règles de validation
- Pour effacer les indicateurs de données non valides

#### **REPARTIR LE CONTENU D'UNE CELLULE DANS DES COLONNES ADJACENTES**

**Bouton Convertir** 

# **CONTROLER LA TOUCHE TAB DE VOTRE CLAVIER POUR QU'ELLE SE PROMENE DANS VOS CELLULES DESIREES**

- Déverrouiller et verrouiller les cellules d'une feuille
- Protéger une feuille de calcul
- Accès par mot de passe à des plages de cellules
- Remplir rapidement une feuille de calcul

#### **MASQUER PLUSIEURS LIGNES ET PLUSIEURS COLONNES EN UN CLIC**

- Avec l'Outil : Plan
	- Créer un plan de façon manuellement
	- Modifier un plan existant
	- Annuler un plan
	- Sélectionner les cellules visibles
	- Avec l'outil : Affichage personnalisé
		- Définir un affichage personnalisé
		- Visualiser un affichage personnalisé
		- Supprimer un affichage personnalisé

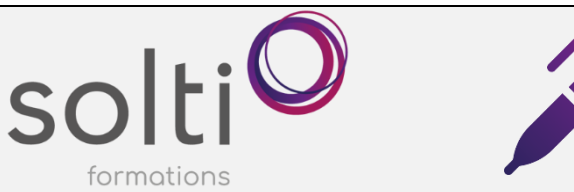

# **Microsoft Excel (Version Bureau)**

**Automatiser votre utilisation d'Excel**

# **AJOUTER DES CALCULS DANS VOS LISTES DE DONNÉES ET CE AUTOMATIQUEMENT (SOUS-TOTAUX)**

#### **AUTOMATISER VOS TACHES REPETIVES AVEC DES MACRO-COMMANDES**

- Déterminer le niveau de sécurité
- Quelques informations concernant l'enregistrement des macros
- Enregistrer une macro
- Modifier le raccourci clavier est la description d'une macro
- Accéder aux codes Visual Basic d'une macro
- Identifier le code correspondant à une macro à l'intérieur d'un module
- Renommer une macro
- Modifier les commentaires raccourci clavier et description
- Modifier les instructions d'une macro
- Recopier des instructions de macros
- Supprimer une macro
- Rattacher une macro à un élément graphique
- Rattacher une macro à un bouton de la barre d'outils Accès rapide pour tous les classeurs
- Rattacher une macro à un bouton de la barre d'outils Accès rapide pour un classeur spécifique

#### **Lambda : Des fonctions personnalisées sans code** :

• La fonction lambda vous permet de prendre n'importe quelle formule ou expression existante et de la transformer en une fonction personnalisée avec un nom.

#### **SI LE TEMPS LE PERMET :**

**ENVOYER UN CLASSEUR EN PIECE JOINTE CREER UN LIEN HYPERTEXTE CRÉER UN CLASSEUR MODÈLE UTILISER LES STYLES DE CELLULES PERSONNALISER EXCEL**